# WB.15.18.0006 Release Notes

#### **Abstract**

This document contains supplemental information for the WB.15.18.0006 release.

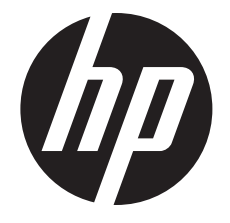

HP Part Number: 5998-8624 Published: August 2015 Edition: 1

#### © Copyright 2015 Hewlett-Packard Development Company, L.P.

Confidential computer software. Valid license from HP required for possession, use or copying. Consistent with FAR 12.211 and 12.212, Commercial Computer Software, Computer Software Documentation, and Technical Data for Commercial Items are licensed to the U.S. Government under vendor's standard commercial license.

The information contained herein is subject to change without notice. The only warranties for HP products and services are set forth in the express warranty statements accompanying such products and services. Nothing herein should be construed as constituting an additional warranty. HP shall not be liable for technical or editorial errors or omissions contained herein.

#### **Acknowledgments**

Microsoft®, Windows®, and Windows Server® are U.S. registered trademarks of the Microsoft group of companies.

# Contents

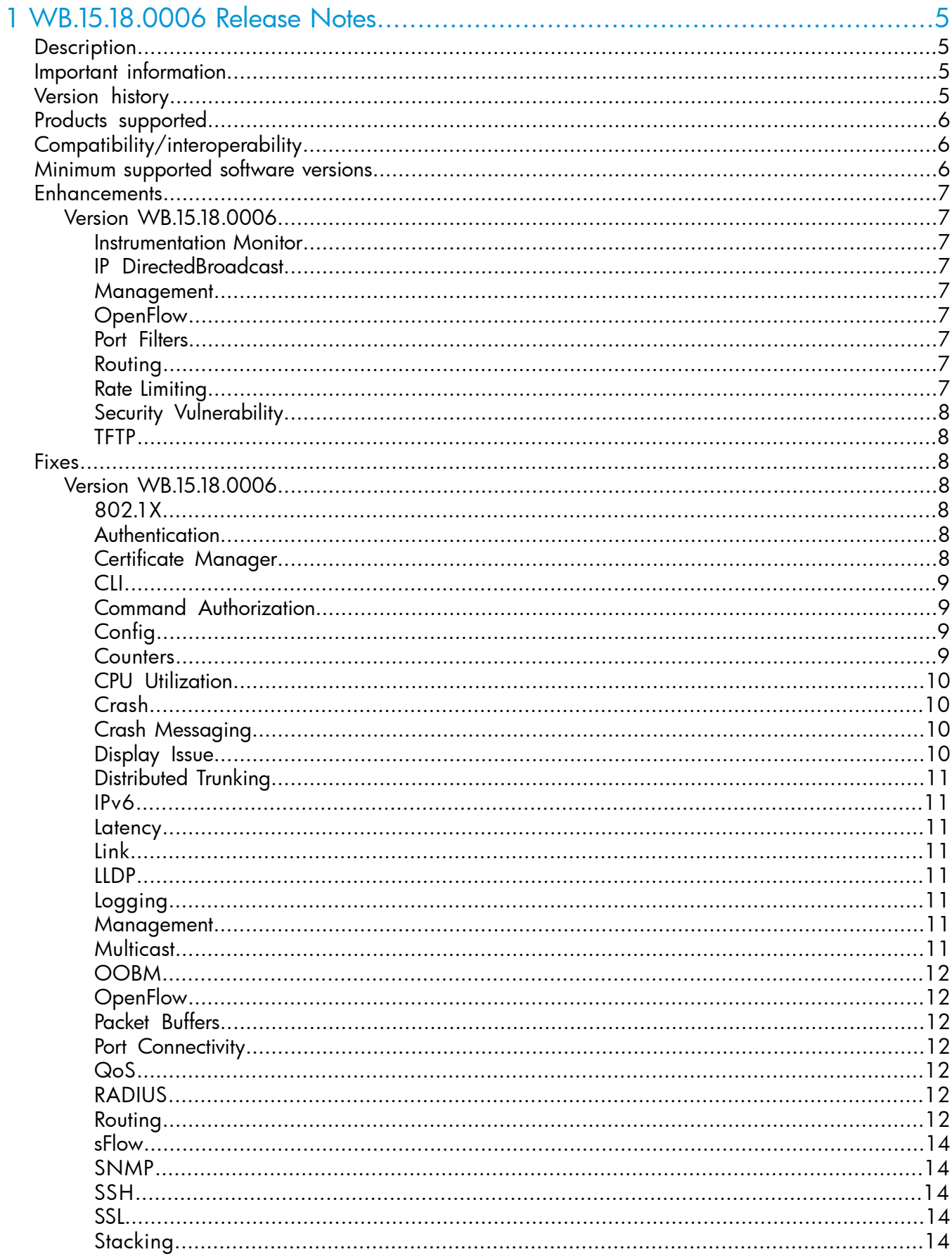

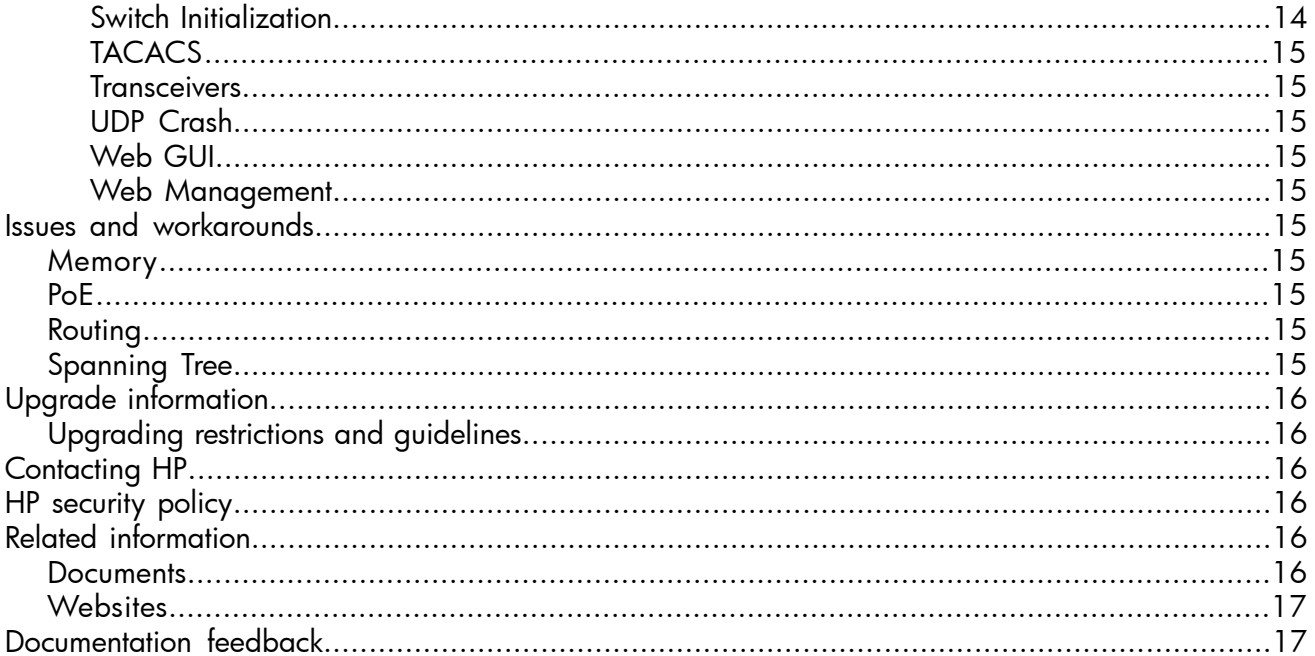

# <span id="page-4-0"></span>1 WB.15.18.0006 Release Notes

# **Description**

<span id="page-4-1"></span>This release note covers software versions for the WB.15.18 branch of the software.

Version WB.15.18.0006 is the initial build of Major version WB.15.18 software. WB.15.18.0006 includes all enhancements and fixes in the WB.15.17.0003 software, plus the additional enhancements and fixes in the WB.15.18.0006 enhancements and fixes sections of this release note.

Product series supported by this software:

<span id="page-4-2"></span>• HP 2920 Switch Series

### Important information

<span id="page-4-3"></span>To avoid damage to your equipment, do not interrupt power to the switch during a software update.

# Version history

All released versions are fully supported by HP, unless noted in the table.

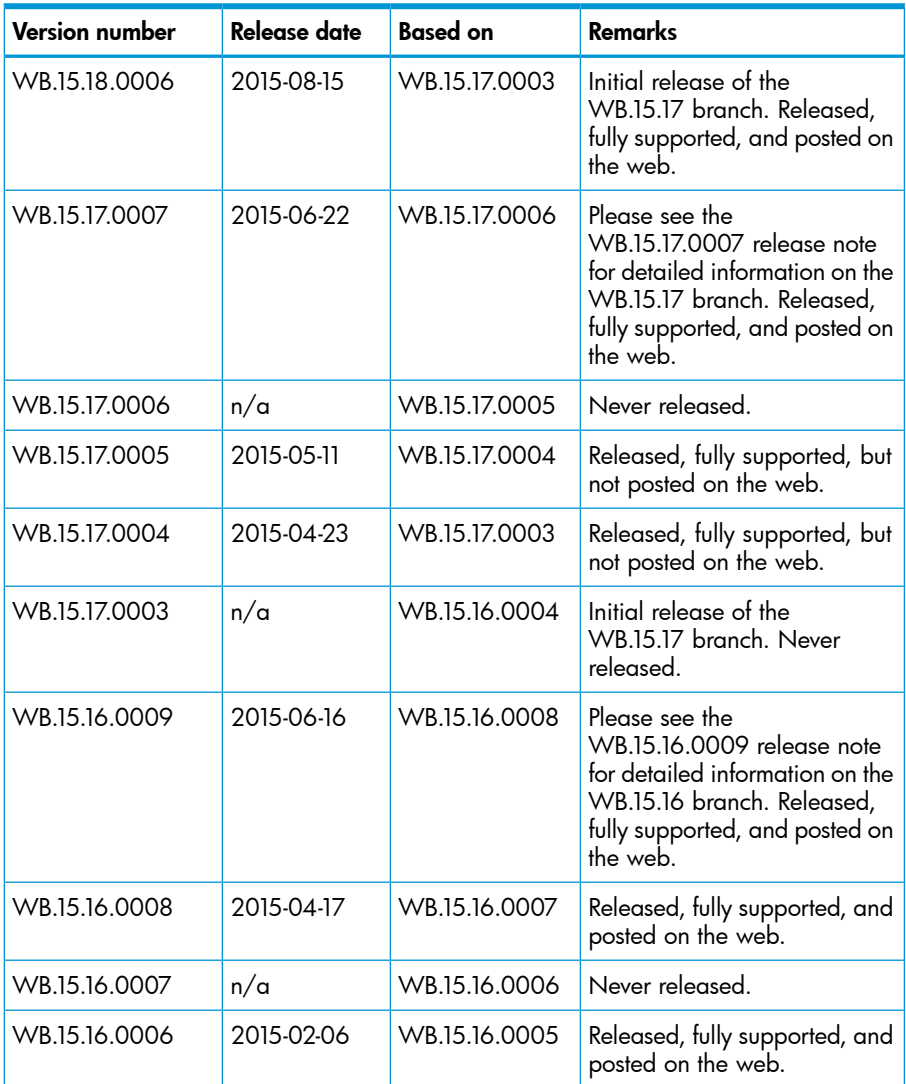

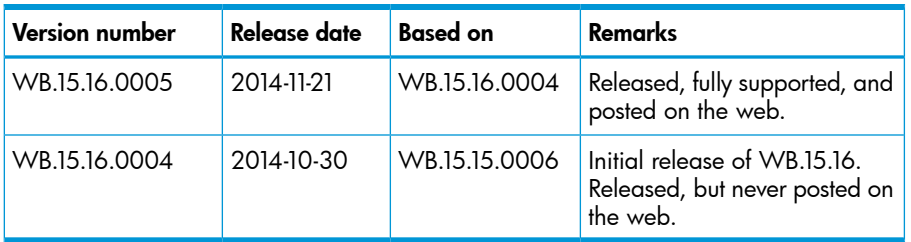

# Products supported

<span id="page-5-0"></span>This release applies to the following product models:

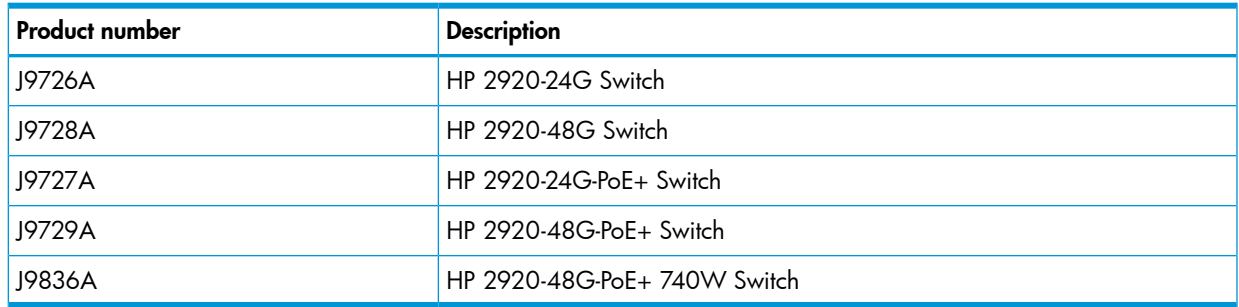

# <span id="page-5-1"></span>Compatibility/interoperability

The switch web agent supports the following operating system and web browser combinations:

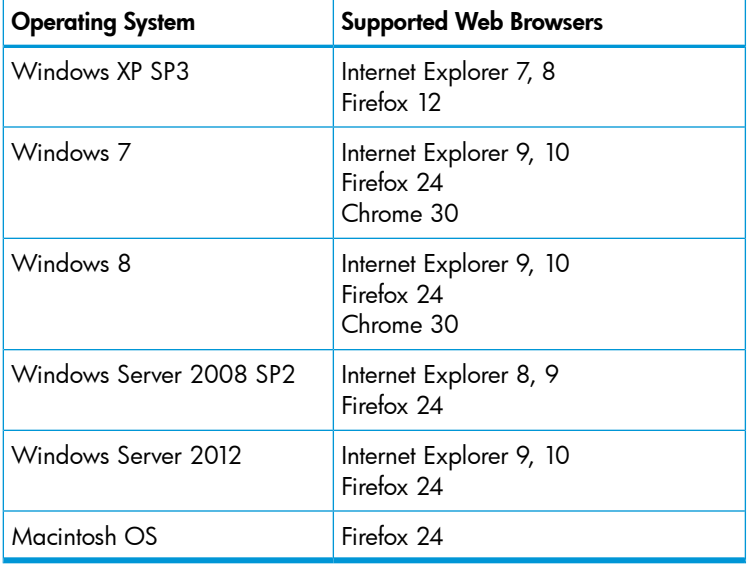

# <span id="page-5-2"></span>Minimum supported software versions

NOTE: If your switch or module is not listed in the below table, it runs on all versions of the software.

Table sorted by minimum supported software version (reverse chronological order)

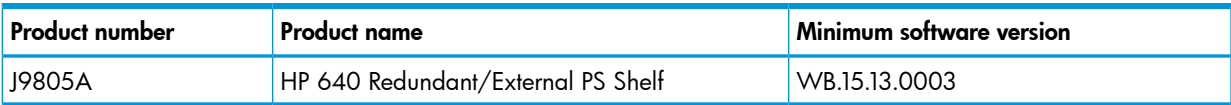

# **Enhancements**

<span id="page-6-0"></span>This section lists enhancements found in the WB.15.18 branch of the software. Software enhancements are listed in reverse-chronological order, with the newest on the top of the list. Unless otherwise noted, each software version listed includes all enhancements added in earlier versions.

<span id="page-6-2"></span><span id="page-6-1"></span>NOTE: The number preceding the enhancement description is used for tracking purposes.

#### Version WB.15.18.0006

#### Instrumentation Monitor

<span id="page-6-3"></span>CR\_0000164159 This feature enhances switch instrumentation and diagnostic capability.

#### IP DirectedBroadcast

<span id="page-6-4"></span>CR\_0000145338 This feature enhances the security of the "IP Directed Broadcast" feature by denying traffic that is not specified within the configured access list.

#### **Management**

<span id="page-6-5"></span>CR\_0000166746 This feature enables zero touch provisioning for switch deployment.

\*Requires IMC/BIM

#### **OpenFlow**

<span id="page-6-6"></span>CR 0000173444 This feature allows the user to enable source and destination MAC Group tables in the OpenFlow pipeline.

CR\_0000173447 This feature supports OpenFlow matching traffic based upon L4 information.

#### Port Filters

<span id="page-6-8"></span><span id="page-6-7"></span>CR\_0000142989 This feature provides granularity beyond Source Port filtering by allowing traffic exclusive to a specific VLAN to be forwarded.

#### Routing

CR 0000168848 This feature adds MD5 authentication to RIPv2 routing to enhance security.

#### Rate Limiting

#### CR\_0000158994

Queue-based Rate Limiting for Egress Traffic & Guaranteed Minimum Bandwidth on Trunks

Two new features have been implemented:

1. Guaranteed Minimum Bandwidth (GMB) on trunk interfaces

Up to now, it was not possible to configure GMB on aggregated interfaces ('trunks'). This has now been changed.

GMB allows a user to assign bandwidth percentages to a port's queues. The port queues will be serviced in descending order, up to the configured bandwidth percentage. When the configured limit has been reached, the software will service the next highest priority queue. When the queue has been fully serviced, but the limit has not yet been reached, remaining bandwidth will be offered to the next queue to be serviced. Any leftover bandwidth within a servicing window is then made available to the top priority queue.

It is also possible to configure 'strict priority queuing', which means that the highest priority queue may consume as much bandwidth as necessary, even if that will starve lower priority queues.

Note that even though GMB can now also be applied to a trunk, the actual GMB bandwidth percentages are applied to the physical ports that are a member of the trunk.

Configuring GMB on dynamic LACP trunks, Distributed Trunking interfaces, and Mesh ports will not be supported. The enhancement only applies to statically configured trunk ports.

2. 2. Queue-based Rate Limiting for Egress Traffic

Rate Limiting percentages can now also be configured on a per-port queue basis and will be applied to the traffic exiting the port.

The following new CLI command has been implemented to configure the feature:

```
[no] interface [no] interface <port | trunk > rate-limit queues out
percent [<queue %> <queue %> <queue %> <queue %> <queue %> <queue
%> <queue %> <queue %> ]
```
The following objects have been added to the HP-ICF-RATE-LIMIT-MIB in order to support the feature in SNMP:

hpEgressRateLimitPortQueueControlMode (.1.3.6.1.4.1.11.2.14.10.2.14.1.4.1.2.1.6) hpEgressRateLimitPortQueueIndex (.1.3.6.1.4.1.11.2.14.10.2.14.1.4.1.5.1.1) hpEgressRateLimitPortQueueMax (.1.3.6.1.4.1.11.2.14.10.2.14.1.4.1.5.1.2)

#### <span id="page-7-0"></span>Security Vulnerability

<span id="page-7-1"></span>CR\_0000161421 This feature provides support compliance for the cryptographic algorithm Suite B of US NIST (National Institute Standard and Technology).

#### TFTP

<span id="page-7-2"></span>CR\_0000156362 This feature allows both TFTP and SSH to be enabled in a switch concurrently.

#### Fixes

<span id="page-7-3"></span>This section lists released builds that include fixes. Software fixes are listed in reverse-chronological order, with the newest on the top of the list. Unless otherwise noted, each software version listed includes all fixes added in earlier versions.

<span id="page-7-4"></span>NOTE: The number that precedes the fix description is used for tracking purposes.

#### Version WB.15.18.0006

#### 802.1X

<span id="page-7-5"></span>CR\_0000164489 802.1X re-authentication period works if the client connects after the switch is booted. If, however, the switch reboots while clients are connected, it authenticates initially, but no re-authentication occurs.

#### **Authentication**

<span id="page-7-6"></span>CR\_0000156072 When generating a self-signed certificate or Certificate Sign Request (CSR) in the web interface, the software incorrectly allows the use of non-ANSI characters. When the CLI is used, the action is not allowed and an error message is displayed.

#### Certificate Manager

CR\_0000156165 Basic Constraint Extension pathlenConstraint support added to Certificate Manager. In software versions 15.14 and later, support was added for Trust Anchor (TA) certificates which allow a user to sign intermediate Trust Anchor certificates or an end entity certificate. In section 4.2.1.9, RFC 5820 defines a Basic Constraint Extension named pathLenConstraint as the field that defines "(...) the maximum number of non-self-issued intermediate certificates that

may follow this certificate in a valid certification path. (...) A pathLenConstraint of zero indicates that no non-self-issued intermediate CA certificates may follow in a valid certification path. Where it appears, the pathLenConstraint field MUST be greater than or equal to zero. Where pathLenConstraint does not appear, no limit is imposed." Support for the pathLenConstraint has been added to the software. It can be set to the maximum value of 3 because the software supports up to 3 intermediate certificates. When it is set to 0, it can only sign an end entity certificate and not another intermediate certificate.

#### <span id="page-8-0"></span>CLI

CR\_0000145812 A new command tcp-push-preserve is added. This command is enabled by default, and causes TCP packets with the "push" flag to be sent before other packets in the queue. Note that high concentrations of TCP packets with push flags under certain conditions can destabilize your network. Use the no form of this command to disable the feature.

CR 0000149525 The switch incorrectly allows a user to enable stacking when more than four MSTP instances are configured.

CR\_0000156237 When a user has enabled Spanning Tree in the CLI and configured a protocol version other than the default MSTP, the CLI Menu does not allow the user to modify Spanning Tree parameters. The menu will indicate that the switch requires a reboot. When the switch is actually rebooted the same problem will be present after the reboot.

CR\_0000161668 After a user has changed the Spanning Tree Protocol Version to RPVST in the CLI Menu, the switch will prompt the user to save the configuration and reboot the system to activate the changes. However, after saving and rebooting, those messages will continue to be displayed.

**CR 0000170477** A user can successfully log in using the default username (manager/operator), even if a custom username is configured.

CR\_0000172046 The commands show lldp info local-device and show lldp info remote-device may fail to display the correct information [Chassis ID] when the switch is standalone or connected to any remote device.

<span id="page-8-1"></span>CR\_0000174064 The Management and Configuration Guides shows a CLI command of (no) lldp config <port-no> dot3TlvEnable poeplus config, but the CLI is using (no) lldp config <port-no> dot3TlvEnable poe config. The CLI was changed to match the documentation, which better describes the action.

#### Command Authorization

CR\_0000160066 The listen-port help command has changed: [no] listen-port *<PORT-NUM>*

Specify the TCP port on which the OpenFlow agent of the switch listens for incoming connections from an OpenFlow controller. Default port number is 6633.

<span id="page-8-2"></span>CR\_0000175601 After configuring the switch to deny writes to memory with the *aaa authorization group <group id>* 6 match-command "write memory" deny command, the user is still prompted to save configuration changes. If the user chooses to save the changes, they are saved to memory.

#### **Config**

<span id="page-8-3"></span>CR\_0000167908 When stacking is enabled, manager and operator passwords are set, and mirror-port or switch-interconnect are configured, the output of the command show running-config displays garbage entries, instead of operator and manager password configuration.

#### **Counters**

CR\_0000141119 The output of show ip counters is incorrect when routing is enabled for IP, IPv6, or multicasts.

<span id="page-9-0"></span>CR\_0000149229 The "Route changes" counter in the output of show ip rip increments with every RIP update the router receives, even if there are no route changes.

#### CPU Utilization

<span id="page-9-1"></span>**CR 0000153428** With high volumes of routed IPv6 traffic, switch CPU utilization might remain at high levels for long periods of time. This issue is most prevalent with v1 zl modules.

#### Crash

CR\_0000149153 When an exceptionally large amount of IP Address Manager (IPAM) output is generated by the output of show tech all and captured using the copy command-output CLI command, the system may crash with the following message: NMI event SW:IP=0x00147168 MSR:0x02029200 LR:0x00120f7c cr: 0x44000400 sp:0x04d60f30 xer:0x00000000 Task='mSess3' Task ID=0x4d59728

CR\_0000155066 The switch may reboot unexpectedly with a Software Exception message similar to: Software exception at stackingFile.c:2224 -- in 'mStackDatWriter', task ID = 0x3c953b00 -> Internal Error ID: 6382d706) when a lot of TFTP file transfers to an external TFTP server have occurred.

CR\_0000159764 Due to an unknown trigger, a switch may reboot with a message similar to the following: NMI event HW:IP=0x0151dec4 MSR:0x02029200 LR:0x0151e468 cr: 0x20000800 sp:0x02f01460 xer:0x20000000 Task='tDevPollRx' Task ID=0xaa28000

CR\_0000164064 When a free radius authenticated user attempts to HTTPS to the switch web management GUI of the 2530-24G, the switch reboots with Health Monitor: Read Error Restr Mem Access Task='tHttpd'.

CR\_0000166340 An SNMP crash occurs during PCM discovery on 2620 and 2650, if an Avaya phone is connected to the switch that advertises an organizational OUI value 00-00-00 (all zeros), or any neighbor entry contains an all zero OUI type TLV, during walkmib on the switch.

Workaround: Change the Ildp admin status to txOnly on the link that is connected to the specific Avaya phone.

CR\_0000168194 The switch may restart with an error message similar to the following during a session logout, kill, or timeout: Software exception crash at multMgmtUtil.c:151 -- in 'mOobmCtrl', task ID = 0x13b15e00-> Internal error.

<span id="page-9-2"></span>CR\_0000170286 When a module is inserted into or removed from a switch with a large number of VLANs and ports, port configuration for every port is updated, leading to an unexpected switch reboot. To address this, the burst of logs is throttled.

CR\_0000170693 Enabling HP Network Protector on the VAN SDN Controller and receiving DNS traffic causes packet buffer depletion in the switch and eventually can lead to PIM module reboot.

#### Crash Messaging

<span id="page-9-3"></span>CR\_0000150468 The crash message includes extraneous text about filing a CR (Change Request).

CR\_0000153706 2920 Stack - boot-history and event log crash signature records do not report the same event. The event log entry looks more like a standard reboot message reported from commander to slave due to lack of communication.

#### Display Issue

CR\_0000140830 When terminal length is changed from the default of 24, the config file display is truncated, and the outputs of show logging and show interfaces might be interleaved in the output of show tech all.

CR\_0000167906 When the alert log is sorted by date/time, items are sorted (erroneously) alphabetically by day of the week, rather than day of the month.

#### Distributed Trunking

<span id="page-10-0"></span>CR\_0000165004 If Distributed Trunking keep-alive has been configured, and later the switch is rebooted, the ISC link between the DT pair becomes unstable, or goes down. Symptoms include blocked traffic, layer 2 loops, or duplicate packets. A temporary workaround for this issue is to reconfigure the DT keep-alive (but not reboot).

#### IPv6

<span id="page-10-1"></span>CR\_0000140467 The switch does not generate an event log message when IPv6 Neighbor Discovery (ND) detects a duplicate address.

<span id="page-10-2"></span>CR\_0000172573 Configuring a port for IPv6 ra-guard and adding the port to a new or existing trunk results in the generic error message Operation failed on Port X##: General error. The fix for this provides a more meaningful error message.

#### **Latency**

<span id="page-10-3"></span>**CR 0000129743** When the switch receives a high volume of traffic for unknown destinations, the resulting ARPs sent by the switch in combination with other incoming traffic the switch must process can cause latency and dropped packets. In this situation, the event log might report IpAddrMgr: IPAM Control task delayed due to slave message queues too full.

#### Link

<span id="page-10-4"></span>CR\_0000169819 When the switch is configured for Rapid-PVST (RPVST), any changes to port path cost takes effect properly. However, when the port is disabled and then re-enabled, the port path cost applied and also advertised to neighbors changes to the default path cost.

#### LLDP

<span id="page-10-5"></span>CR\_0000157298 When a PD sends an LLDP-MED TLV to a switch port in which the PD uses the invalid value of 0 Watts, the switch software will actually apply the invalid 0 Watts. This will cause the PD to reboot every time it transmits the 0 Watts in the TLV. The switch may log overcurrent warnings (00562 ports: port <port ID> PD Overcurrent indication.) as the PD is already drawing power over the port when the software applies 0 Watts power. The value of 0 Watts in the TLV will henceforth be rejected with the error Invalid power value 0 deciWatts received from MED PD on port *<port ID>*.

#### Logging

CR\_0000149891 When a user disables layer 3 on a VLAN, the event log message might state that layer 3 was disabled for the wrong VLAN.

<span id="page-10-6"></span>CR\_0000150244 Some RMON events are not correctly defined for fault-finder (FFI), SSL, and virus throttling, which causes the switch to report an error such as system: Unknown Event ID 776 when those events occur.

CR\_0000155070 The Alert-Log filter criteria does not work as expected when a substring is used as a filter.

#### Management

<span id="page-10-7"></span>CR\_0000149528 In some situations with multiple TELNET and/or SSH sessions established, the switch does not accept additional management sessions even if some of the existing ones are killed, responding with the message Sorry, the maximum number of sessions are active. Try again later.

#### **Multicast**

CR\_0000138817 When a multicast stream is sent to a reserved multicast address, a General Query might not be forwarded by the switch, causing clients to be dropped from the multicast stream.

<span id="page-11-0"></span>CR\_0000157738 The show oobm discovery command sometimes indicates Active Stack Fragment(local only without Active Stack Fragment(discovered), even if show stacking indicates both commander and member correctly with normal stacking connection.

<span id="page-11-1"></span>After a stack in chain topology is split, the least commander fragment and the equal split standby fragment stays active until it discovers the other fragment is active over OOBM. If there is no OOBM connected, there are multiple active fragments or active commanders on the network.

#### **OpenFlow**

CR 0000163370 Violation of OpenFlow requirement that if the match field OXM\_OF\_IP\_DSCP is used the ETH TYPE must be 0x0800 or 0x86dd.

CR\_0000170635 On the CLI, typing openflow <tab> shows the valid parameters and descriptions. The optional parameter ip-control-table-mode help text has been corrected to read Include IP control table in the OpenFlow packet processing pipeline. [Deprecated]. Please see 'openflow instance *<INSTANCE-NAME>* pipeline-model.

<span id="page-11-2"></span>**CR 0000170688** When enabling HP NetworkProtector on the VAN SDN Controller, the switch loses packet buffers until they are depleted and eventually the switch stops functioning and loses management access

#### Packet Buffers

<span id="page-11-3"></span>**CR 0000170693** Enabling HP Network Protector on the VAN SDN Controller and receiving DNS traffic causes packet buffer depletion in the switch and eventually can lead to PIM module reboot.

#### Port Connectivity

<span id="page-11-4"></span>CR\_0000161856 If ip igmp static-group *<group-address>* is added to the switch configuration for any VLAN, then upon a warm or cold reboot of the switch, the switch does not establish a link on any Ethernet ports. This issue is also present on stand-alone 2920, with stacking disabled.

#### QoS

<span id="page-11-5"></span>CR\_0000162179 When attempting to remove a configuration line from a QoS policy, the switch returns commit failed. The customer cannot delete the line and has to reload the configuration to recover. Occurs when multiple policies are configured.CR\_0000172606 The Web UI can now display a port range when setting QoS. Previously the Web UI displayed only the first port in the range.

#### RADIUS

<span id="page-11-6"></span>CR\_0000149657 Configuration of multiple RADIUS servers via SNMP fails if a 'create and wait' mechanism is used.

#### Routing

CR\_0000148889 The host cache list structure for certain routes has changed to improve lookup performance.

CR\_0000160655 When a VACL is applied to VLAN *X*, if a host on VLAN *X* then pings the switch agent's IP address for VLAN *Y*, the agents response IP address is also applied to the VACL, and hosts will become unreachable.

CR\_0000162176 Under stress conditions, the switch sometimes enters a state where it does not send an ARP to a particular destination and it becomes unreachable on the customer network. Workaround/Proof of issue: Initiate a ping from the switch to the unreachable destination to restore connectivity to that destination through this switch.

CR\_0000174881, CR\_0000176140 The switch does not initiate an ARP request to the next hop IPv4 address for routed IPv4 traffic entering a VLAN that has a Routed Access List (RACL) applied using the commands vlan vid ip access-group identifier in or vlan vid ip access-group identifier out. As a result, the IPv4 routed traffic will not reach its destination because the switch did not create an ARP entry in the switch ARP Table for the next hop IPv4 address which is required to route the traffic. The issue may be intermittent because there could be other sources trying to reach the same next hop IPv4 address which will result in creating an ARP entry. Due to the ARP age-out time of 20 minutes, the issue may reoccur after 20 minutes. For example, if the routed IPv4 traffic also enters the switch via a VLAN that does not have RACL or if you ping it from the affected switch. Pinging from the switch to the unreachable IPv4 destination address will temporarily resolve the reachability issue; however, the issue may reoccur after the APR age-out expire or after invoking the CLI command clear arp.

Example of an IPv4 inbound RACL configuration that could encounter this issue for packets routed through the switch:

```
ip access-list extended "102"
10 permit ip 0.0.0.0 255.255.255.255 0.0.0.0 255.255.255.255
exit
ip routing
ip route 0.0.0.0 0.0.0.0 192.168.0.1
vlan 10
name "VLAN10"
untagged A1
ip access-group "102" in
ip address 10.0.0.1 255.255.255.0
exit
vlan 20
name "VLAN20"
untagged A2
ip address 192.168.0.100 255.255.255.0
exit
Example of an IPv4 outbound RACL configuration that could encounter this issue for packets routed
through the switch:
ip access-list extended "102"
10 permit ip 0.0.0.0 255.255.255.255 0.0.0.0 255.255.255.255
exit
ip routing
ip route 0.0.0.0 0.0.0.0 192.168.0.1
vlan 10
untagged A1
ip address 10.0.0.1 255.255.255.0
exit
vlan 20
name "VLAN20"
```

```
untagged A2
ip access-group "102" out
ip address 192.168.0.100 255.255.255.0
exit
```
#### sFlow

<span id="page-13-1"></span><span id="page-13-0"></span>CR\_0000168606 The switch continues to send incorrect sFlow datagrams for non-existent ports after removing the module associated with these ports.

#### SNMP

CR\_0000156209 When a configuration file is downloaded to the switch in which the SNMP community name string for unrestricted access is something other than 'unrestricted', the software will reset the access-level to the default 'restricted.' Although it is expected behavior to default to 'restricted' when the string 'unrestricted' is not precisely matched, the software has been modified to allow the use of both lower and upper-case characters in the word 'unrestricted' when parsing a downloaded configuration file.

<span id="page-13-2"></span>CR\_0000160352 The string value for the temperature sensor's instance of the object entPhysicalName (.1.3.6.1.2.1.47.1.1.1.1.7) is incorrectly set to 'Chassis.' It should return 'Chassis Temperature.'

#### SSH

CR\_0000159714 The output of the display device command over SSH displays incorrectly as a misaligned single line of output, due to no carriage returns between multiple lines. This occurs more frequently if the terminal width is set > 80 characters, when SSH senses the terminal settings on Login.

CR\_0000165393 When the SSH client has a keepalive mechanism configured that requires a response from the SSH server on the switch, the SSH client will terminate the session after the first keepalive packet is transmitted. This happens because the switch drops the client's keepalive packet due to an incorrect packet length calculation.

<span id="page-13-3"></span>This issue has been observed using an openSSH client with the ServerAliveInterval configured and the parameter 'want\_reply' enabled.

#### SSL

<span id="page-13-4"></span>CR\_0000162587 SSL Security vulnerability due to 56 bit DES-CBC-SHA. Due to security vulnerability the cipher DES-CBC-SHA is now unavailable.

#### **Stacking**

CR\_0000146890 When the stacking cable is removed from a two-switch stack, both switches show "Stack Status" of Fragment Active.

CR\_0000152463 After updating Management Stack Members to some versions of *X*.15.08.0001 or newer software, the Member switches will mistakenly display an additional two configuration lines of SNMPv3 configuration in the running-config if snmp-server host is configured on the Commander.

<span id="page-13-5"></span>CR\_0000170433 In a stacked configuration, if the macauth password is set to a password of exactly 16 characters (max length) and configuration saved, when the stack reboots, the member switch hangs during reboot.

#### Switch Initialization

CR\_0000169998 VLAN port configuration changes made in the menu interface persist and cannot be reversed at the CLI. **Workaround**: Reset the switch, reset the module, or power cycle the switch.

#### **TACACS**

<span id="page-14-1"></span><span id="page-14-0"></span>CR\_0000177904 When more than one TACAS server is configured and all are not reachable, failover to local authentication does not occur. Workaround: Configure single TACAS server with failover to local authentication. Use Radius servers and authentication.

#### **Transceivers**

<span id="page-14-2"></span>CR\_0000163290 Some SR J9150A and LRM J9152A transceivers show as NON-HP with K.15.07 and W.15.07 software.

#### UDP Crash

<span id="page-14-3"></span>CR 0000172405 When UDP broadcast traffic is sent to a switch with UDP forwarder configured, an unexpected reboot occurs with a message similar to Software exception at alloc free.c:825 -- in 'mUDPFCtrl', task ID = 0x1deb0800 -> buf already freed by 0x1DEB0800, op=0x00160002Buffer:

#### Web GUI

<span id="page-14-4"></span>CR\_0000172729 When a VLAN is created with a name containing an apostrophe, the Web GUI troubleshooting pages appear to be blank.

#### Web Management

<span id="page-14-6"></span><span id="page-14-5"></span>CR 0000160654 When 51 or more VLANs are configured on the switch, the web interface does not display any VLAN under the VLAN Management and Multicast IGMP tabs.

#### Issues and workarounds

#### **Memory**

<span id="page-14-7"></span>CR\_0000172439 Using copy command-output *show tech all* "…" generates large files (>70MB) creating the potential for high memory usage which will impact switch performance during command execution. Workaround: Dump show tech all content via CLI in the terminal window, then use copy & paste to transfer offline or use the terminal logging system to capture the output.

#### PoE

<span id="page-14-8"></span>CR 0000174858 When high voltage input (750 - 1000V) is detected on a PoE+ RJ port, a bad FET HW failure is triggered by the switch and affected ports are powered down.

Workaround: Rebooting or power cycling the switch should recover the PoE controller and re-enable the affected ports.

#### Routing

<span id="page-14-9"></span>CR\_0000174012 Applying BPG route-map with set "weight" while there is more than one path could result in possible system reboot or hang. Workaround: Apply BPG route-map with set "local-pref" instead of using set "weight".

#### Spanning Tree

CR\_0000176573 A warning message may be incorrectly displayed asking the user to reboot the switch when accessing the Spanning Tree page through the switch menu's user interface. Workaround: Disregard the warning message or use the switch CLI for spanning tree configuration.

# <span id="page-15-0"></span>Upgrade information

### Upgrading restrictions and guidelines

<span id="page-15-1"></span>WB.15.18.0006 uses BootROM WB.15.05. If your switch has an older version of BootROM, the BootROM will be updated with this version of software.

For more information about BootROM, see the *HP Switch Software Management and Configuration Guide* for your switch.

 $\mathcal{L}$ IMPORTANT: During the software update, the switch will automatically boot twice. The switch will update the primary BootROM, then reboot, and then update the secondary BootROM. After the switch flash memory is updated and the final boot is initiated, no additional user intervention is needed. Do not interrupt power to the switch during this important update.

# <span id="page-15-2"></span>Contacting HP

For additional information or assistance, contact HP Networking Support:

[www.hp.com/networking/support](http://www.hp.com/networking/support)

Before contacting HP, collect the following information:

- Product model names and numbers
- Technical support registration number (if applicable)
- Product serial numbers
- Error messages
- <span id="page-15-3"></span>• Operating system type and revision level
- Detailed questions

# HP security policy

A Security Bulletin is the first published notification of security vulnerabilities and is the only communication vehicle for security vulnerabilities.

- Fixes for security vulnerabilities are not documented in manuals, release notes, or other forms of product documentation.
- A Security Bulletin is released when all vulnerable products still in support life have publicly available images that contain the fix for the security vulnerability.

To find security bulletins:

- 1. Go to the HP Support Center website at <www.hp.com/go/hpsc>.
- 2. Enter your product name or number and click Go.
- 3. Select your product from the list of results.
- <span id="page-15-4"></span>4. Click the Top issues & solutions tab.
- 5. Click the Advisories, bulletins & notices link.

<span id="page-15-5"></span>To initiate a subscription to receive future HP Security Bulletin alerts via email, sign up at: [www4.hp.com/signup\\_alerts](http://h41183.www4.hp.com/signup_alerts.php?jumpid=hpsc_secbulletins)

# Related information

### **Documents**

To find related documents, see the HP Support Center website:

#### [www/hp.com/support/manuals](http://www.hp.com/support/manuals)

- Enter your product name or number and click Go. If necessary, select your product from the resulting list.
- For a complete list of acronyms and their definitions, see *HP FlexNetwork Technology Acronyms*.

#### Related documents

The following documents provide related information:

- *HP Switch Software Access Security Guide WB.15.18*
- *HP Switch Software Advanced Traffic Management Guide WB.15.18*
- *HP Switch Software Basic Operation Guide*
- *HP Switch Software IPv6 Configuration Guide WB.15.18*
- *HP Switch Software Management and Configuration Guide WB.15.18*
- <span id="page-16-0"></span>• *HP Switch Software Multicast and Routing Guide WB.15.18*

#### **Websites**

- Official HP Home page: [www.hp.com](http://www.hp.com)
- HP Networking: [www.hp.com/go/networking](http://www.hp.com/go/networking)
- HP product manuals: [www.hp.com/support/manuals](http://www.hp.com/support/manuals)
- HP download drivers and software: [www.hp.com/networking/software](http://www.hp.com/networking/software)
- <span id="page-16-1"></span>• HP software depot: [www.software.hp.com](http://www.software.hp.com)
- HP education services: [www.hp.com/learn](http://www.hp.com/learn)

# Documentation feedback

HP is committed to providing documentation that meets your needs. To help us improve the documentation, send any errors, suggestions, or comments to Documentation Feedback ([docsfeedback@hp.com](mailto:docsfeedback@hp.com)). Include the document title and part number, version number, or the URL when submitting your feedback.